# WooCommerce Connector

#### **Overview**

DBSync's Woocommerce connector is highly customizable. It has the ability to connect your woocommerce instance with additional applications like CRM software and various other systems. As a woocommerce user, you can also use this connector to integrate woocommerce with other On-demand, On-premise or, SaaS-based applications - such as MSCRM, Salesforce, QuickBooks, and databases. Woocommerce is an open-source ecommerce plugin for WordPress. It is designed for small to large-sized online merchants using WordPress. DBSync Woocommerce connector enables the user to easily integrate all the information directly into various other systems such as QuickBooks, salesforce etc. where inventory and order management becomes extremely easy and simple to track, control and deliver.

The Woocommerce connector exposes all standard objects available within the Woocommerce instance of the connected user through the Trigger/Rule section of DBSync iPaaS. So, while reading/ writing the data, the Woocommerce connector passes the data for all fields that are mapped within the project.

## **Prerequisites**

To establish a connection to Woocommerce via DBSync Woocommerce connector, a user must:

- Have a valid license to DBSync Woocommerce connector, username and password to connect to DBSync iPaaS platform.
- Have a valid username, password, Account ID to access Woocommerce.
- Be sure that the Woocommerce instance has privileges to connect to Woocommerce APIs.

## **Connector Configurations**

The Woocommerce connector instance represents a single Woocommerce account, including login credentials. If a user wishes to connect to multiple instances of either sandbox/production then, s/he must create a separate connection for each and configure the URL accordingly. The table below represents parameters required for opening the connection to the Woocommerce user instance.

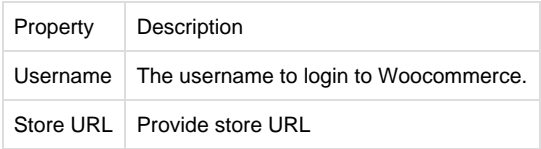

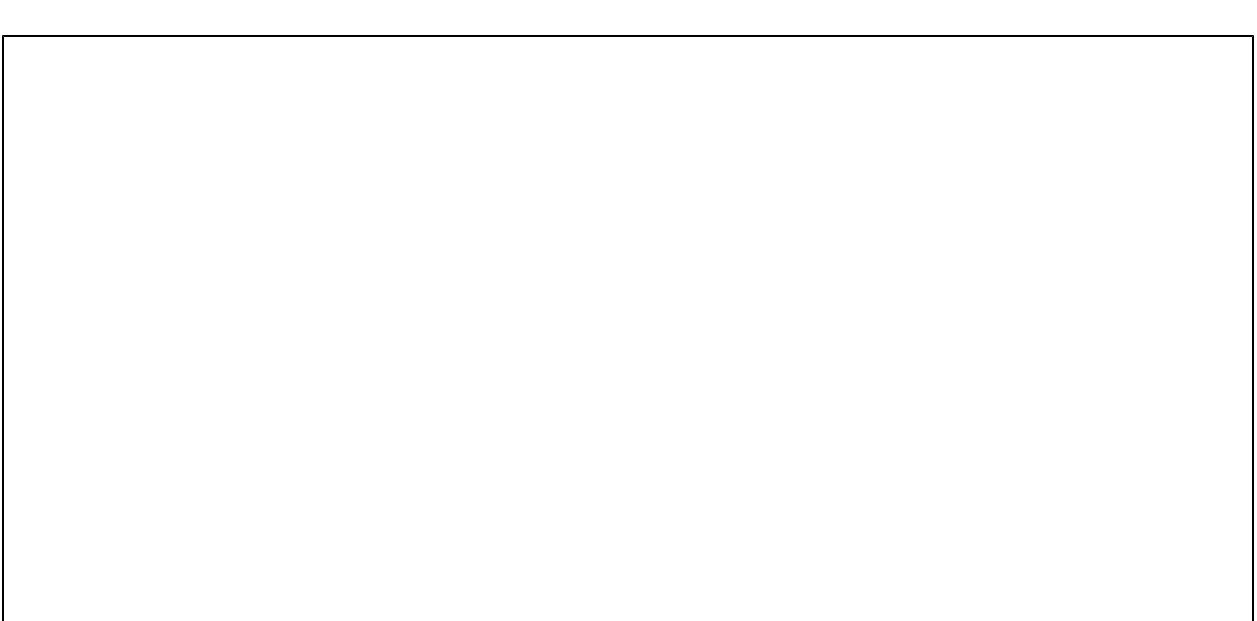

#### **Steps for Quick Setup**

1. Login to your DBSync iPaaS with your user credentials.

2. On the connector detail page of your Woocommerce connector, click the "Connect" button. This will redirect the user to Woocommerce popup.

3. Enter Email/User Id and password of your Woocommerce instance to authenticate your user credentials. The steps to authenticate your user account is self-explanatory.

4. After successful authentication, your Woocommerce username will be displayed on the connector settings page. This will indicate that Woocommerce is connected with DBSync

#### **Frequently Asked Questions**

Q: How does DBSync connect to Woocommerce?

A: DBSync connects to the Woocommerce platform through a connector called Woocommerce connector. It has in-built API methods that open a connection to a Woocommerce application for reading, and writing, data in, and out, of the platform.

Q: When do we need additional integration coding?

A: DBsync has a standard template built-in for the clients of Woocommerce. If the scope of work involves other than standard data flow supported by DBSync's standard template then, additional integration should be written.

Q: Does DBSync need to be installed on the same machine as that of Woocommerce?

A: No. Since, both DBSync and Woocommerce platforms are available through cloud. However, if required, it can be installed on-premise.